# **FAIRFIELD PUBLIC SCHOOLS**

**CISCO UNIFIED COMMUNICATIONS – QUICK REFERENCE GUIDE – 8811**

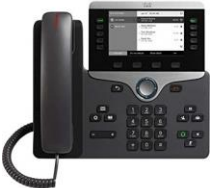

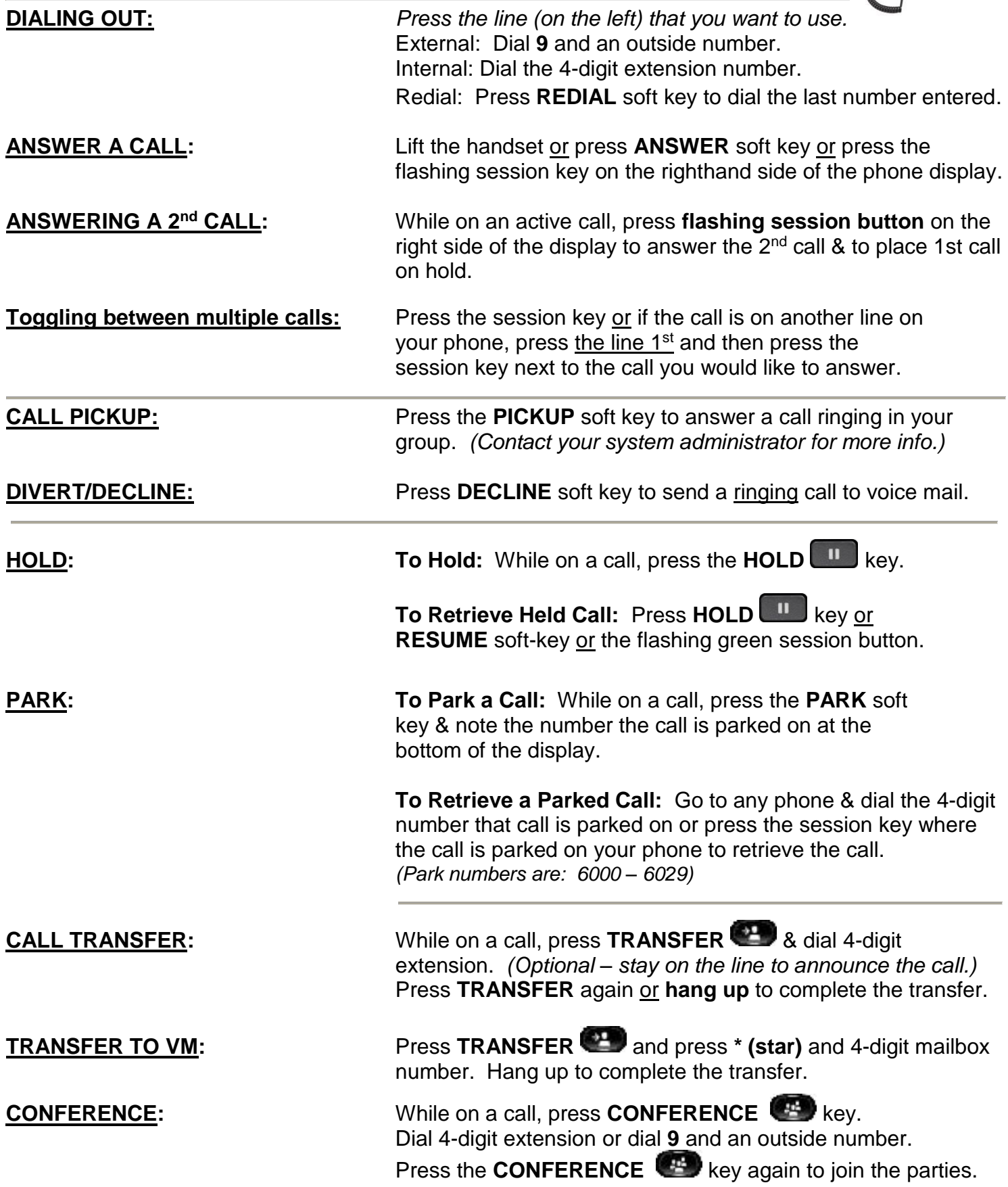

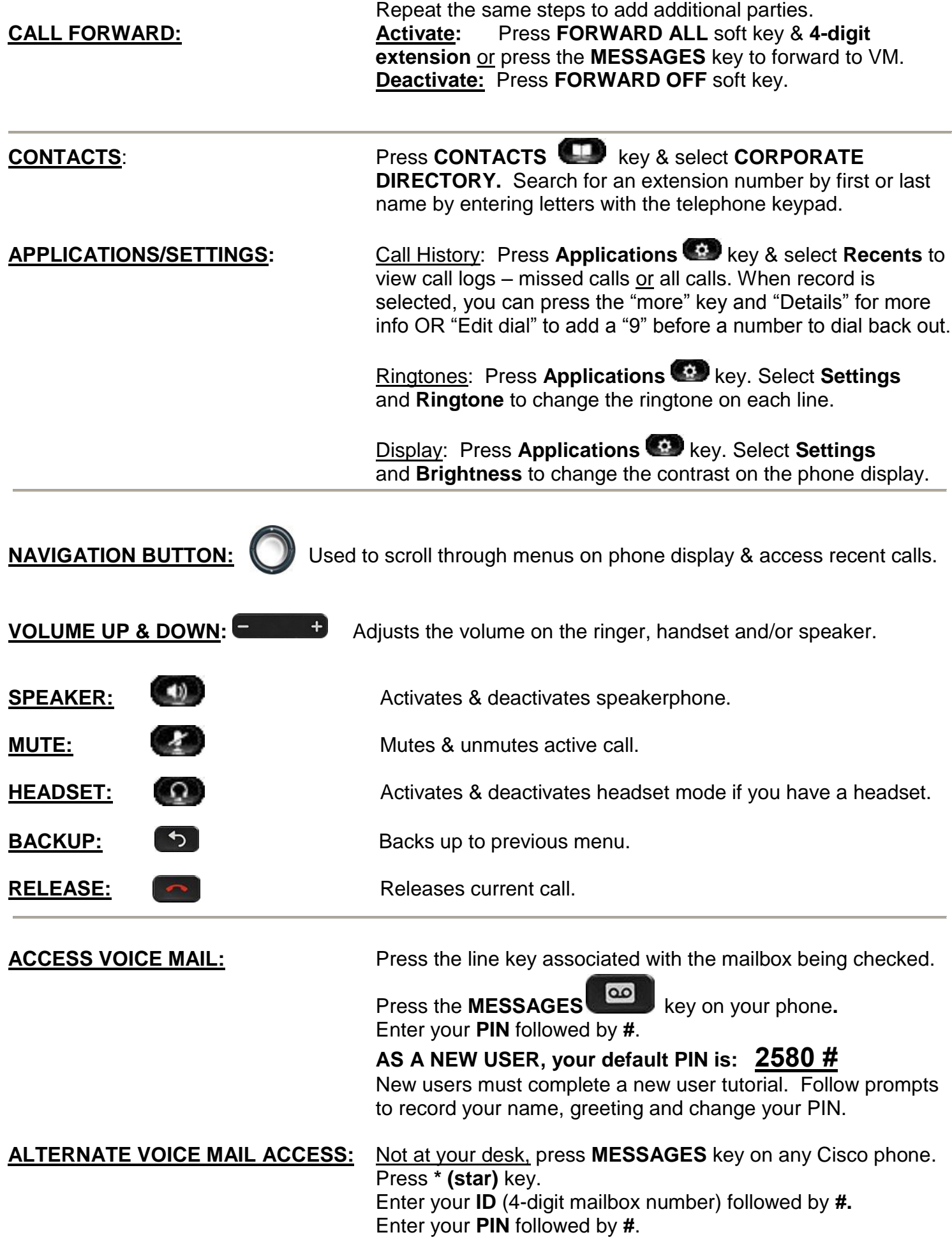

**REMOTE VOICE MAIL ACCESS:** *This feature is available after 2/26/19.* Call **203-255-7333 & press \* (star)** when the greeting answers. **Enter your ID** (4-digit mailbox number) followed by **#.** Enter **PIN** followed by **#.**

**EXPRESS MESSAGING:** Leaves a message for a user without calling them. From your phone, **press \*** and dial an extension/mailbox number. You may **press #** to bypass the greeting & leave a message. Hang up to send the message.

**CISCO UNIFIED MESSAGING:** Users have the ability to listen and delete voice mail messages from Outlook by clicking on a WAV attachment. **When a message is deleted in Outlook, it is deleted from the phone as well. Feature is enabled by contacting IT.**

## **CISCO UNITY CONNECTION VOICEMAIL FLOW CHART**

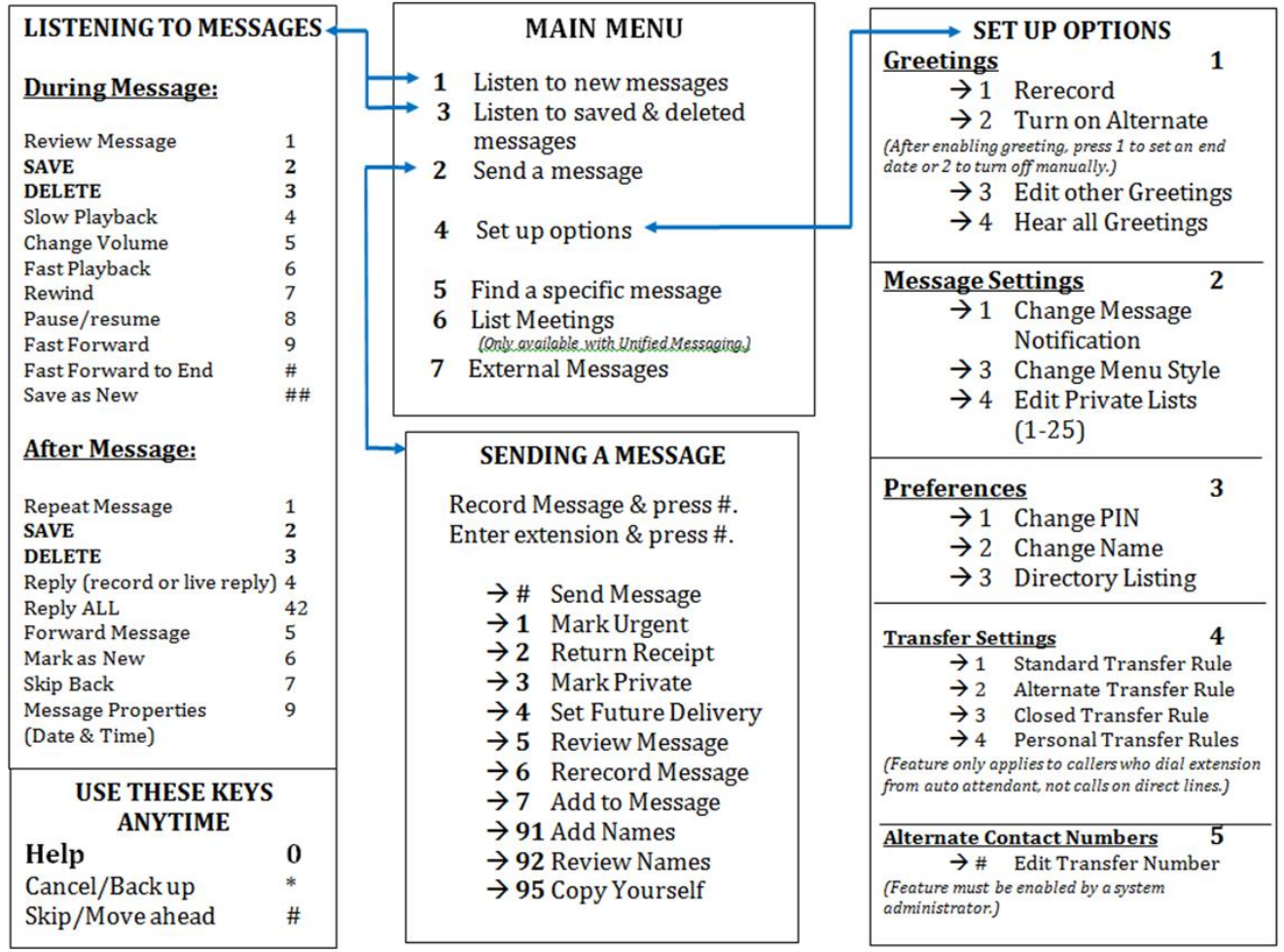

### **To record the alternate greeting & enable after your mailbox is set up:**

 Log into your mailbox. Press 4 for Set up options Press 1 for greetings Press 2 for alternate greeting Press 1 to set end date & time Follow prompts to set end date and time. The current alternate greeting will play. Press 1 to rerecord the alternate greeting.